עכבר חוטי של Dell עם קורא טביעות אצבע MS819

מדריך למשתמש

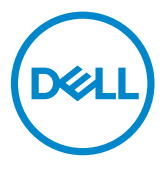

## הערות, אמצעי זהירות ואזהרות

- הערה: הערה מציינת מידע חשוב שעוזר לך להשתמש טוב יותר בעכבר הקווי מבית Dell שברשותך.
- זהירות: הערת זהירות מציינת פוטנציאל לנזק לחומרה או אובדו של נתונים עקב חוסר  $\,\wedge\,$ ציות להנחיות.
	- אזהרה: הערת אזהרה מציינת פוטנציאל לנזק לרכוש, לפציעה גופנית או למוות.  $\wedge$

Inc Dell 2018 © Copyright. כל הזכויות שמורות. מוצר זה מוגן על-ידי חוקים בינלאומיים וחוקים בארה"ב להגנה על זכויות יוצרים ועל קניין רוחני.

> Dell ™ולוגו Dell הם סימנים מסחריים של Inc Dell. בארה"ב ו/או בתחומי שיפוט אחרים. כל יתר הסימנים והשמות הנזכרים בזאת עשויים להיות סימנים מסחריים של בעליהם הרלוונטיים.

# תוכן עניינים

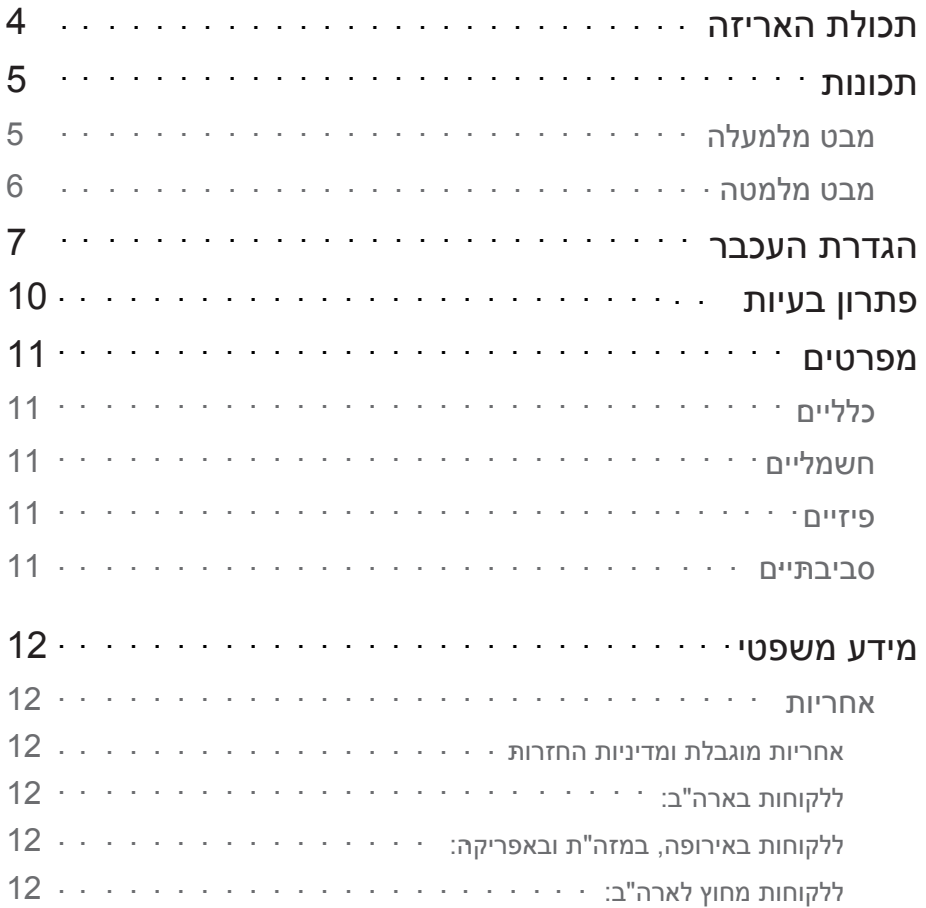

<span id="page-3-0"></span>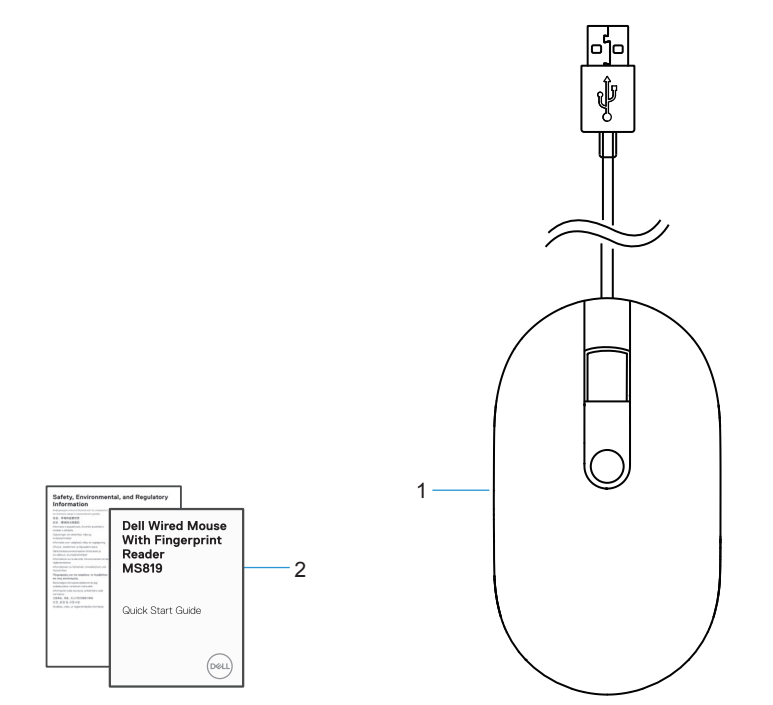

1 עכבר עם קורא טביעות אצבע 2 מסמכים

## תכונות

<span id="page-4-0"></span>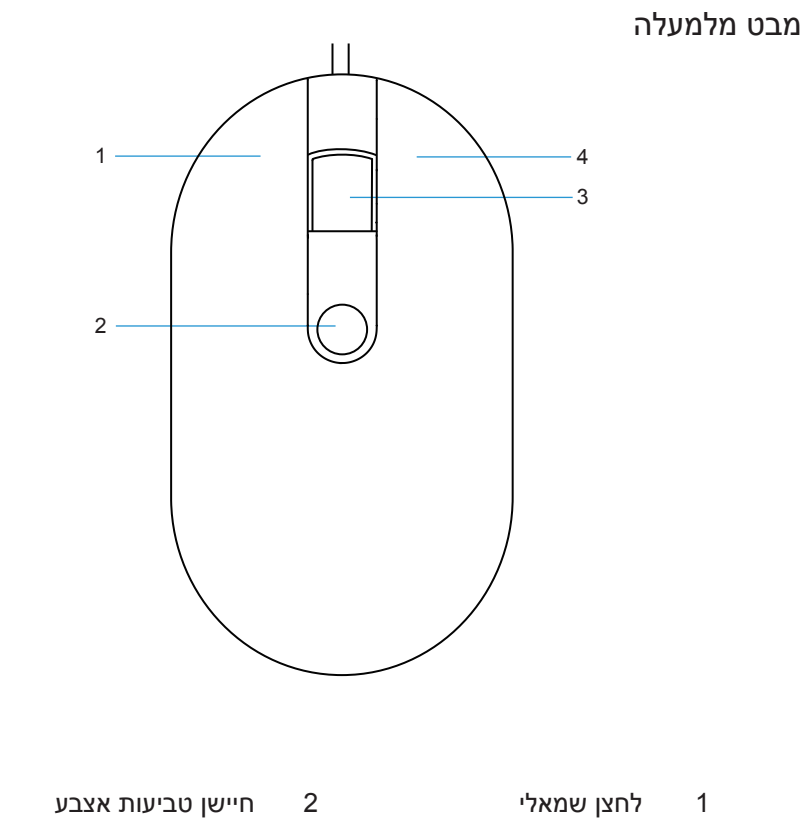

- 3 לחצן גלילה/אמצעי 4 לחצן ימני
- 

1 חיישן אופטי

<span id="page-5-0"></span>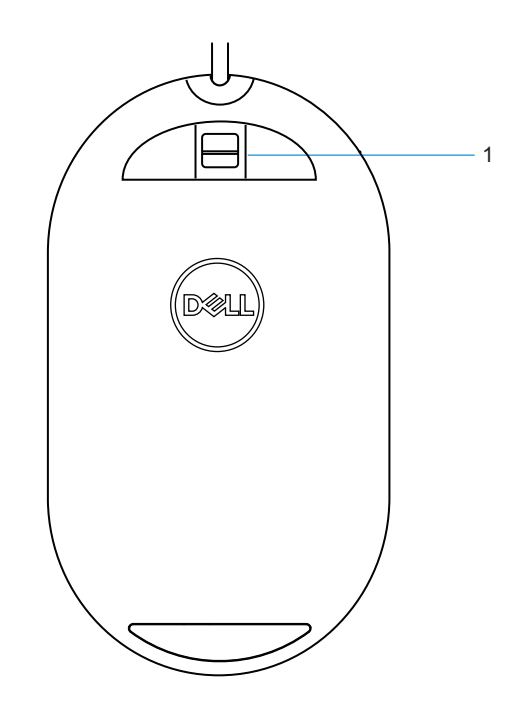

מבט מלמטה

# הגדרת העכבר

1 חבר את העכבר למחשב.

<span id="page-6-0"></span>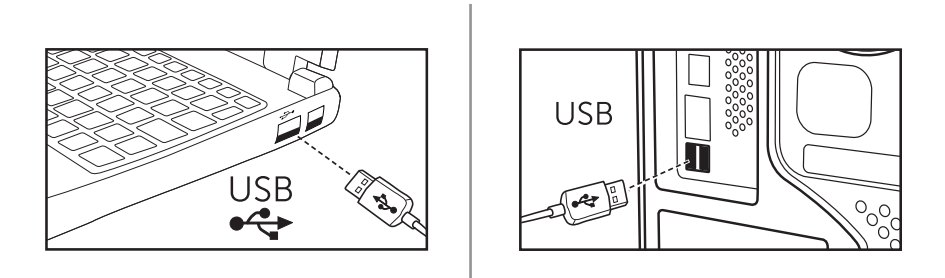

2 התקן את מנהל ההתקן של קורא טביעות האצבע באמצעות Update Windows.

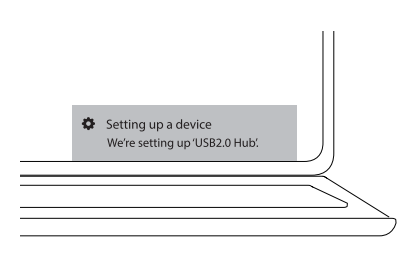

3 הגדר סיסמת Windows.

(כניסה אפשרויות] (Sign-in Options] <- (חשבונות] (Accounts] <- [הגדרות] (Settings] -> [Password) [סיסמה)

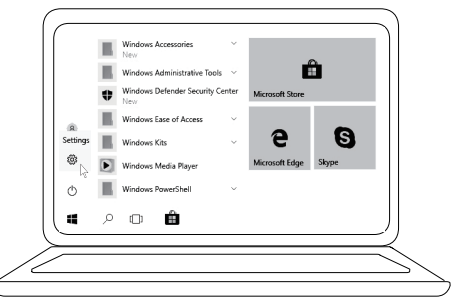

 (כניסה אפשרויות] (Sign-in Options] <- (חשבונות] (Accounts] <- [הגדרות] (Settings] -> [Password) [סיסמה)

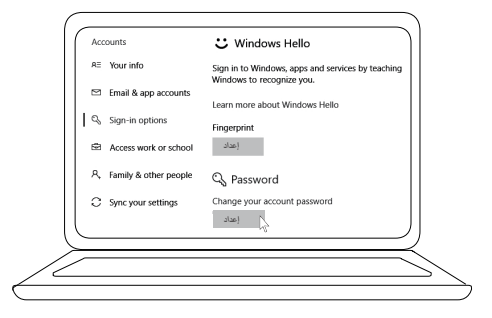

4 הגדר את התהליך לשימוש ב-Windows Hello.

(הגדרות] -> [Accounts] (חשבונות) -> [Sign-in Options] (אפשרויות כניסה) [Windows Hello] <-

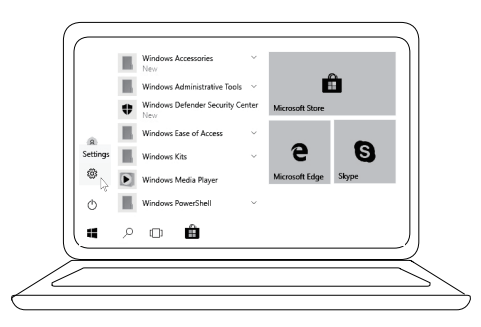

(הגדרות] -> [Accounts] (חשבונות) -> [Sign-in Options] (חשבונות] (Sign-in Options] (אפשרויות כניסה) [Windows Hello] <-

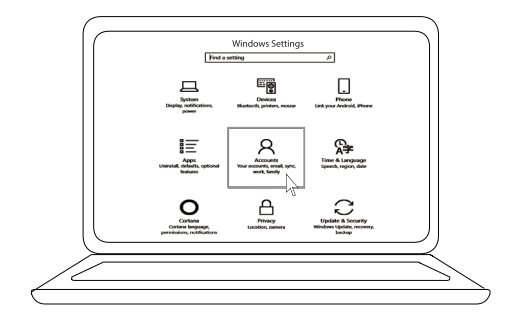

(הגדרות] -> Accounts] (חשבונות) -> Sign-in Options] (אפשרויות כניסה) [Windows Hello] <-

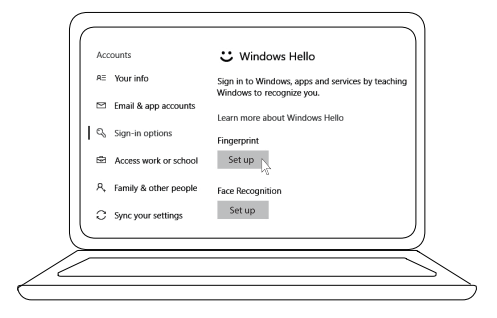

5 המשך לגעת במשטח עד שתהליך ההגדרה של Hello Windows יסתיים.

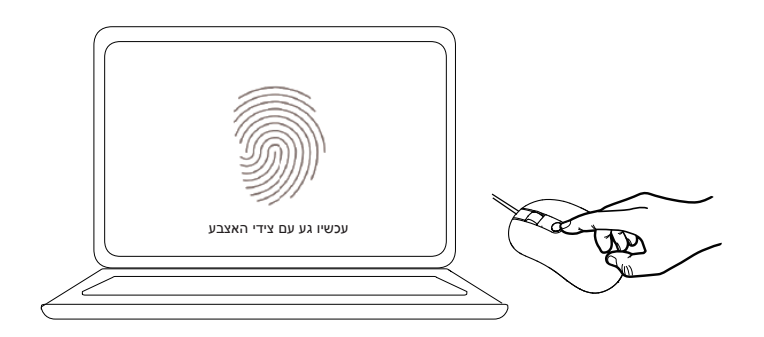

# פתרון בעיות

<span id="page-9-0"></span>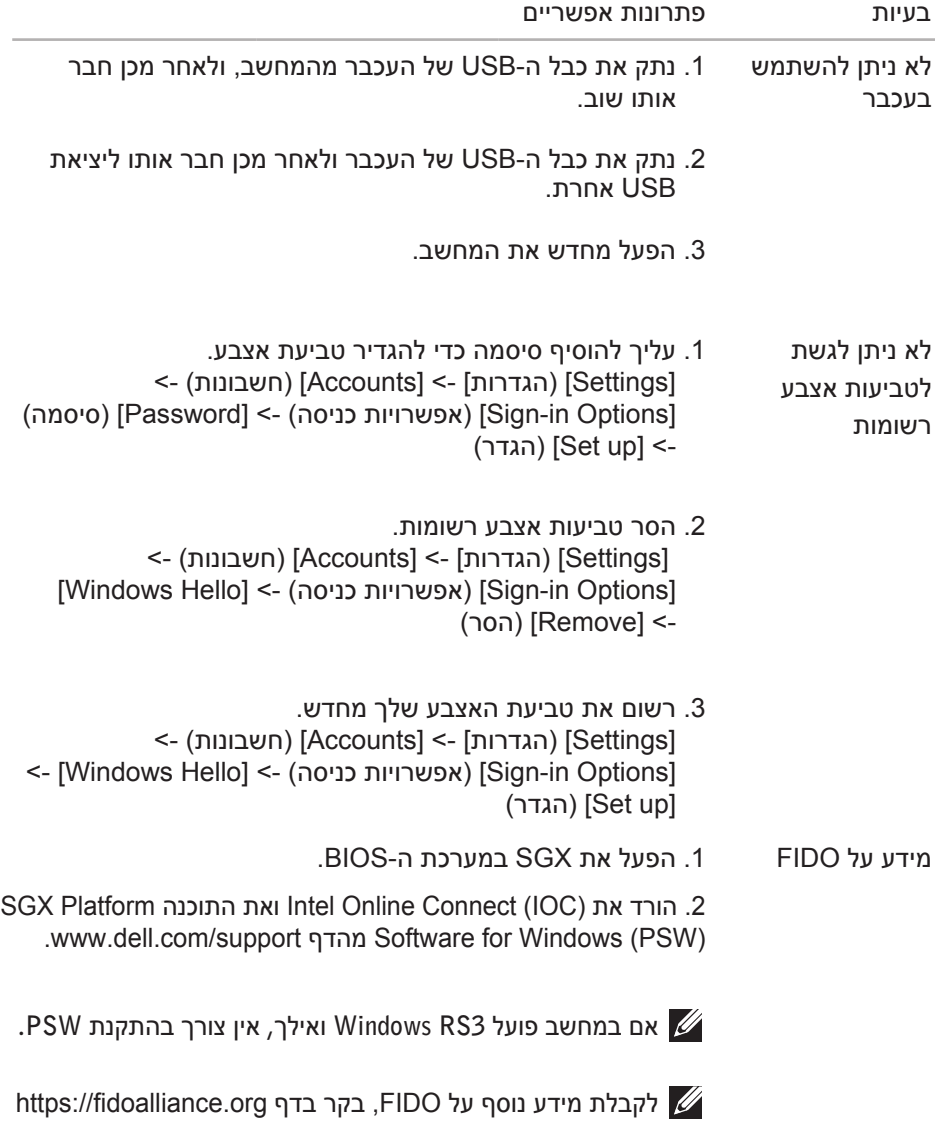

## מפרטים

### כלליים

<span id="page-10-0"></span>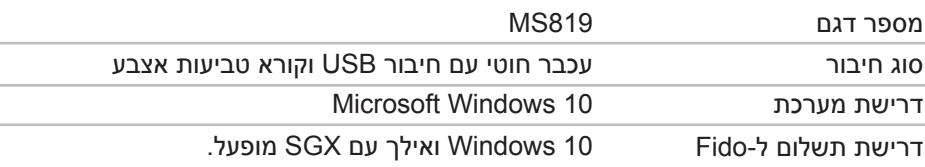

## חשמליים

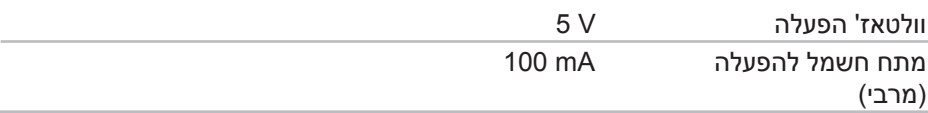

#### מאפיינים פיזיים

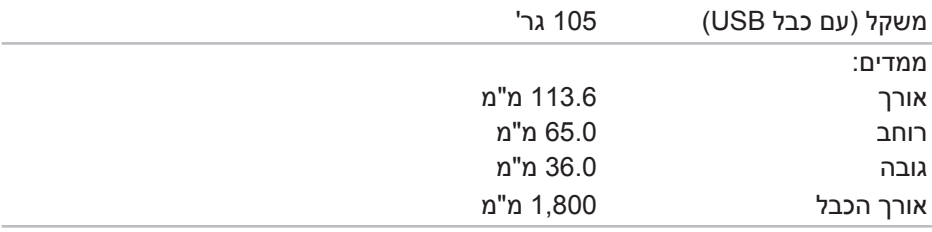

#### סביבתיים

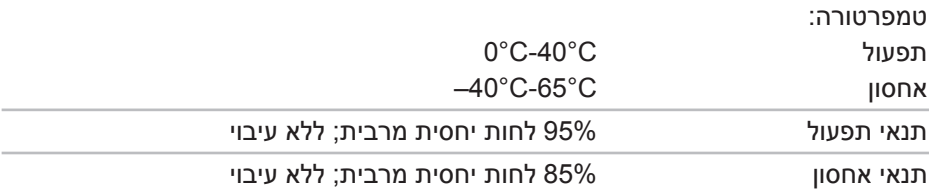

## מידע משפטי

#### אחריות

<span id="page-11-0"></span>אחריות מוגבלת ומדיניות החזרות מוצרים במיתוג Dell מכוסים באחריות מוגבלת על החומרה למשך שנה.

ללקוחות בארה"ב:

הרכישה והשימוש במוצר כפופים להסכם משתמש הקצה של Dell, הזמין בדף www.dell.com/terms. מסמך זה מכיל פסקת ערעור מחייבת.

ללקוחות באירופה, במזה"ת ובאפריקה:

מוצרים במיתוג Dell שנמכרים ונעשה בהם שימוש כפופים לזכויות המשפטיות הלאומיות החלות על הצרכן, לתנאי הסכם המכירה של המשווק שממנו המוצר נרכש (הסכם זה יחול בינך לבין המשווק) ולתנאי הסכם משתמש הקצה של Dell.

Dell עשויה גם לספק אחריות נוספת על החומרה – פרטים מלאים על הסכם משתמש הקצה של Dell ותנאי האחריות זמינים באתר **com.dell.www**. עליך לבחור את ארץ מגוריך מהרשימה בתחתית דף הבית וללחוץ על הקישור "תנאים והתניות" למעבר אל תנאי משתמש הקצה, או הקישור "תמיכה" למעבר אל תנאי האחריות.

ללקוחות מחוץ לארה"ב:

מוצרים במיתוג Dell שנמכרים ונעשה בהם שימוש כפופים לזכויות המשפטיות הלאומיות החלות על הצרכן, לתנאי הסכם המכירה של המשווק שממנו המוצר נרכש (הסכם זה יחול בינך לבין המשווק) ולתנאי האחריות של Dell .Dell עשויה גם לספק אחריות נוספת על החומרה – פרטים מלאים על תנאי האחריות של Dell זמינים באתר com.dell.www. עליך לבחור את ארץ מגוריך מהרשימה בתחתית דף הבית וללחוץ על הקישור "תנאים והתניות" או הקישור "תמיכה" למעבר אל תנאי האחריות.